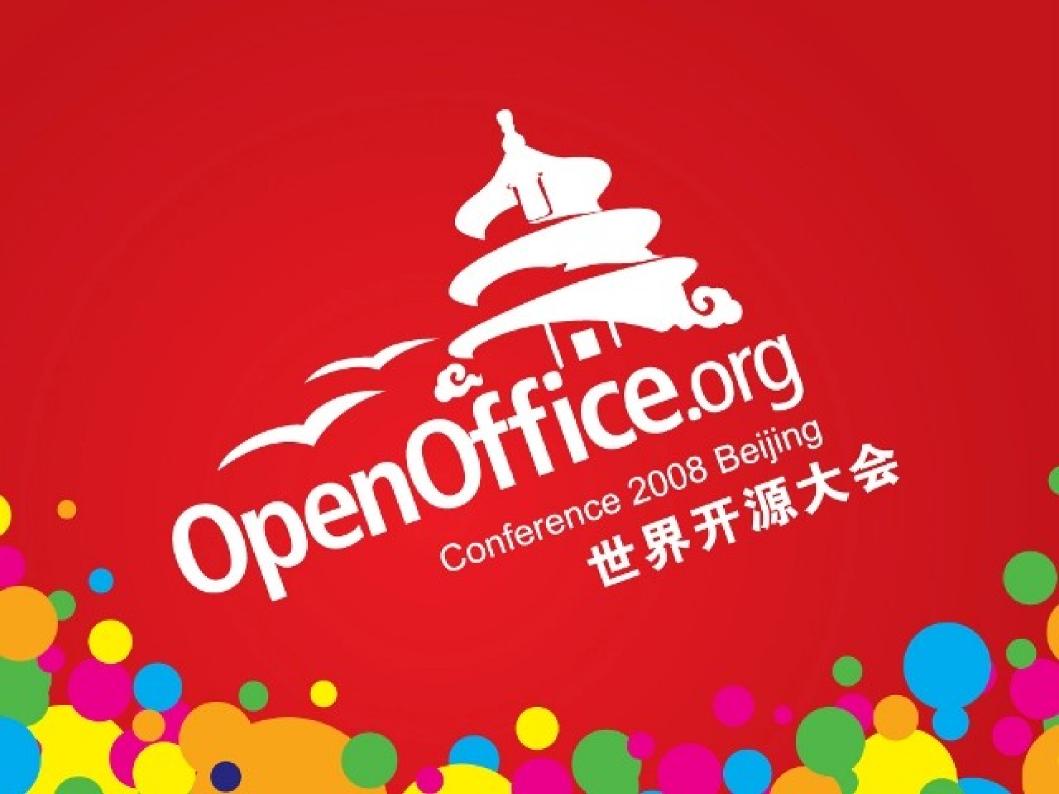

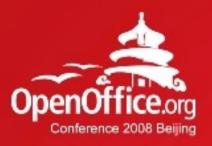

## OpenOffice.org Portable -The Office in your pocket

#### Andreas Mantke

Content Developer - OpenOffice.org

2008年第6届OpenOffice.org世界开源大会

# Who am I

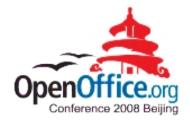

- Andreas Mantke
- Working for a social insurance organisation
- Member of OpenOffice.org since autumn 2002
- Project status: Content Developer
- From 2003 to 2006 contact for documentation in the de-project
- Currently working with the projects de, documentation, extension-website, OpenOffice.org Portable

# Agenda

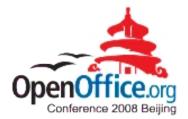

- What is OOo Portable?
- Usage
- OpenOffice.org Portable Plus
- Technical overview (Structure, Modifications, Compression)
- Installer / Upgrading
- Known Issues
- Benefits

# What is OOo Portable?

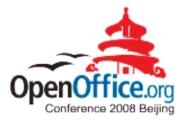

- A special version of OpenOffice.org:
  - To carry around on a portable device
  - To use on any Windows computer (or with wine on Unix / Linux)
  - On plugged-in
    - USB flash drive,
    - portable hard disk
    - iPod,
    - other portable device,
  - access to your software and personal data just as on your own PC
  - none of your personal data is left behind on guest PC

# Usage

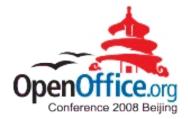

- Start: double-click OpenOfficePortable.exe file
- Then, like local copy of OpenOffice.org
- Stay Safe
  - Virus scanning
  - Safely removing of the device
  - Backup your device

# Usage

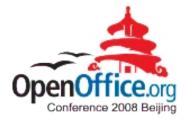

- Java (and all depending functions) portable usable
- Launcher for every programme module (Writer Portable etc.)
- Preseted dynamic standard path for temp and documents to enhance the safety of the portable data
- Extensions installable / executable (Java / Python)

## Usage with wine

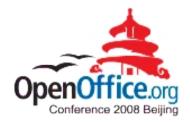

#### Possible: Launch from command line with wine

-

Unbenannt1 - OpenOffice.org Writer

Präsentations-Assistent

Wählen Sie einen Folienwechsel

Geschwindigkeit

€ <u>S</u>tandard Automatisch

> E Loa Hilfe

kein Effek

Mittel der Präsentatio

💻 tester@linuxlappi:~ - Befehlsfenster - Konsole <2> 🧐 Sitzung Bearbeiten Ansicht Lesezeichen Einstellungen Hilfe err:ole:CoMarshalInterface Failed to marshal the interface {0000010e-0000-0000-c🛋 000-00000000046}. 80004005 fixme:imm:ImmReleaseContext (0x10030. 0x15d4a0): stub fixme:ole:PSFacBuf\_CreateStub stubbing not implemented for ({0000010e-0000-0000c000-00000000046}) yet! err:ole:marshal\_object Failed to create an IRpcStubBuffer from IPSFactory for {0 000010e-0000-0000-c000-00000000046} err:ole:StdMarshalImpl\_MarshalInterface Failed to create ifstub, hres=0x80004005 err:ole:CoMarshalInterface Failed to marshal the interface {0000010e-0000-0000-c 000-00000000046}, 80004005 err:file:GetOverlappedResult PENDING status after waiting! tester@linuxlappi:~> wine /media/000PLUS/0penOfficePortable/0penOfficeWriterPort able.exe fixme:win:SetWindowTextA setting text "OpenOffice.org Writer Portable | Portable Apps.com" of other process window (nil) should not use SendMessage <u>Offi</u>ce.org Writer Portable | Portable not use SendMessage etting text "OpenOffice.org Porta (nil) should not use SendMessage ce.org Portable | PortableApps.co SendMessage SAGE \_ 🗆 🗙 🖹 • 🧭 🖩 🗠 | 🕼 | 🖹 🚑 🕵 | 🎔 🚃 | 🐰 🗞 🖏 • 🛷 | 🦘 - 🛷 - | 💩 💷 • 🖌 | 🗛 🥥 🗴 💷 ¶ 🔍 | 🖓 🌷 ▼ Thorndale AMT ▼ 12 ▼ F K U | ■ 王 田 目 語 に 住 住 | ▲・ 🎌・ 🎘・ ···6···7···8···9···10···11···12···13···14···15···16···12···18·· 11111 • • 101 14 Vorschau << Zurück 100% EINFG STD

🜌 Unbenannt1 - OpenOffice 🥌 🗄

Abbrechen

🔇 🤪 🎑 🖏 🔞 🚷 09:12

## Usage: Extensions

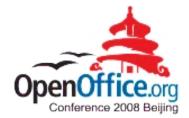

#### Extensions installable and executable (Java / Python)

| [ ,,, , ] | <ul> <li>0,00cm</li> <li>×</li> <li>Norm</li> </ul> |                                                 |                |              | ufgabenberei | ch Ansicht - X      |
|-----------|-----------------------------------------------------|-------------------------------------------------|----------------|--------------|--------------|---------------------|
|           |                                                     | nal Gliederung Notizen Handout Foliensortierung | ]              |              |              |                     |
| 1         |                                                     | Extension Manager                               |                |              | Layouts      |                     |
|           |                                                     | Extensions durchsuchen                          |                |              |              |                     |
|           |                                                     | Extension                                       | Version Status | Hinzufügen   |              |                     |
|           |                                                     | Meine Extensions     ImpressRunner.oxt          | aktiviert      | Entfernen    |              |                     |
|           |                                                     | OpenOffice.org Extensions                       |                | Aktivieren   |              |                     |
| Folie     | 1                                                   |                                                 |                |              |              |                     |
|           |                                                     |                                                 |                | Deaktivieren |              |                     |
|           |                                                     |                                                 |                | Exportieren  |              |                     |
|           | 4                                                   |                                                 |                | Updates      |              |                     |
|           |                                                     |                                                 |                | Optionen     |              |                     |
|           | 4                                                   |                                                 |                |              |              |                     |
|           |                                                     | Hier erhalten Sie weitere Extensions            |                |              | -00-0        |                     |
|           |                                                     |                                                 |                |              |              |                     |
|           |                                                     |                                                 | Schließen      | Hilfe        | _ <u>_</u>   | ∷. ₀00              |
|           |                                                     |                                                 |                |              | Martin       |                     |
|           |                                                     |                                                 |                |              |              |                     |
|           |                                                     |                                                 |                |              |              | _00a <sup>†</sup> ≣ |

# Usage: From CD

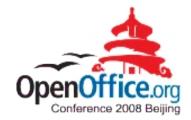

- OpenOffice.org Portable Live
- Copy of a local installed OOoP
  - With config files
  - Needed Extensions
- OpenOfficePortable.ini

## **OOo Portable Plus**

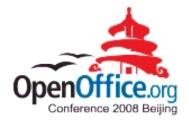

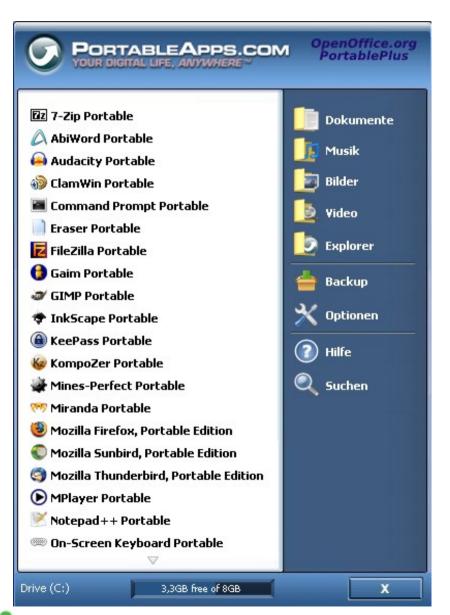

- Addition to OOo Portable
- All necessary office applications in a suite
- Directory documents fixed integrated

# PortableApps-Suite with wine

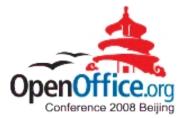

#### OOoP Plus / PortableAps menue with wine

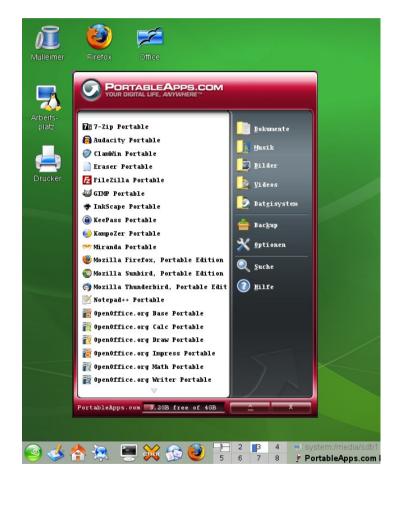

# Selection of portable apps

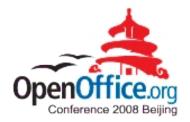

- OpenOffice.org
   Portable
- 7-ZipPortable
- ClamWinPortable
- FileZillaPortable
- FirefoxPortable
- GIMPPortable

- InkscapePortable
- MirandaPortable
- NVUPortable
- SudokuPortable
- SunbirdPortable
- ThunderbirdPortable
- VLCPortable

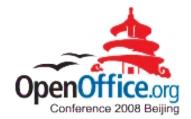

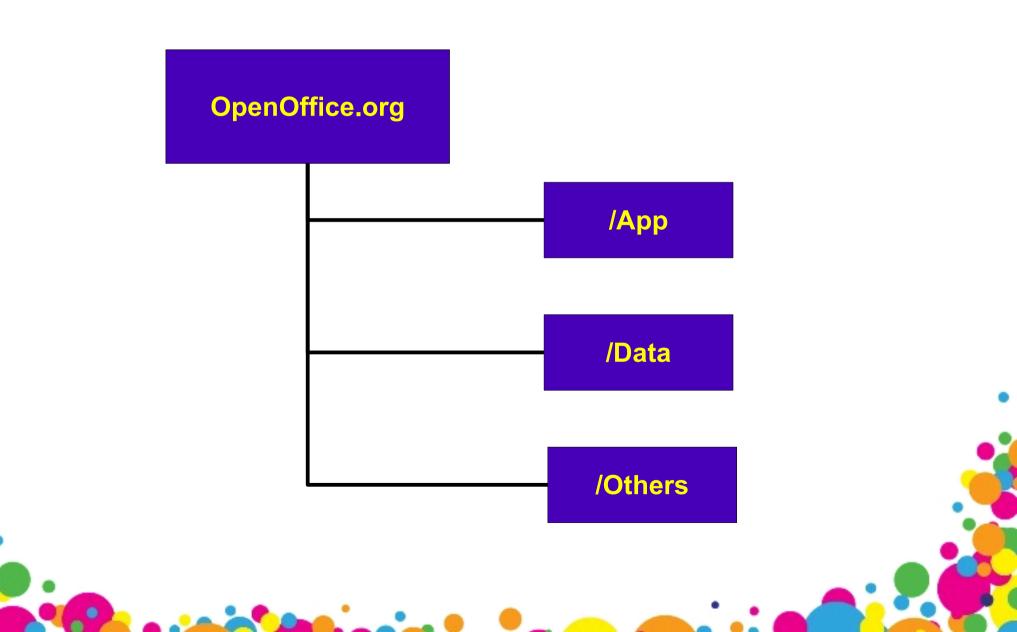

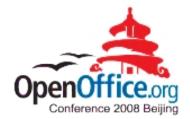

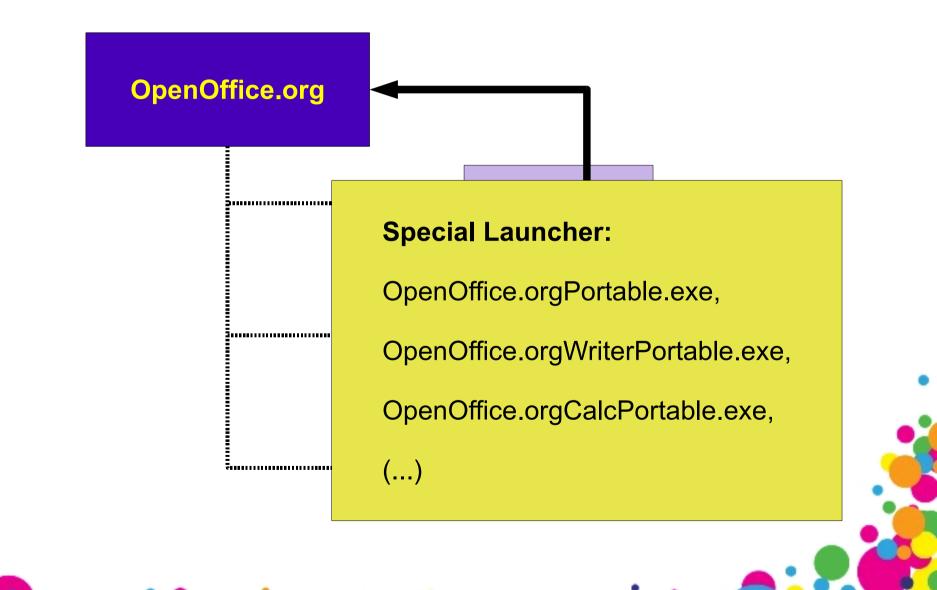

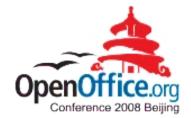

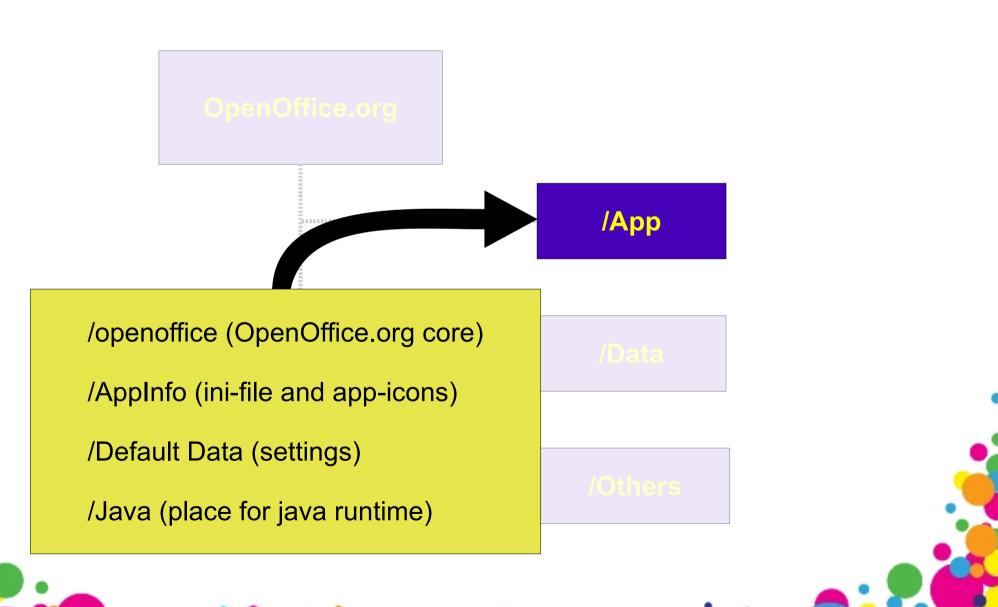

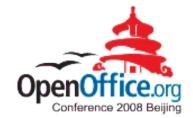

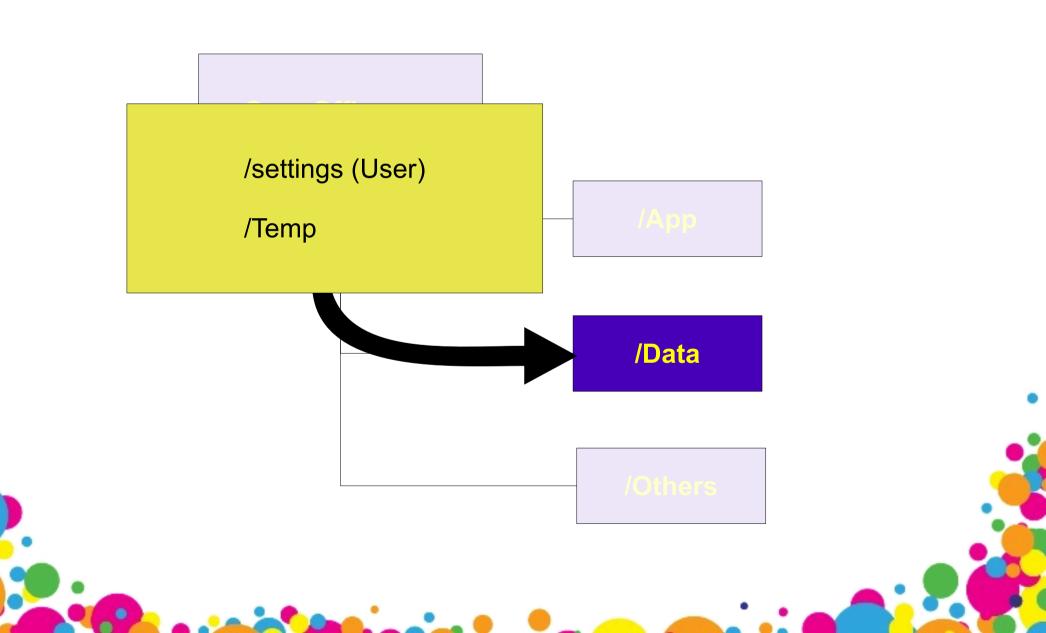

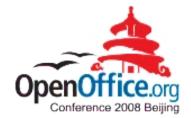

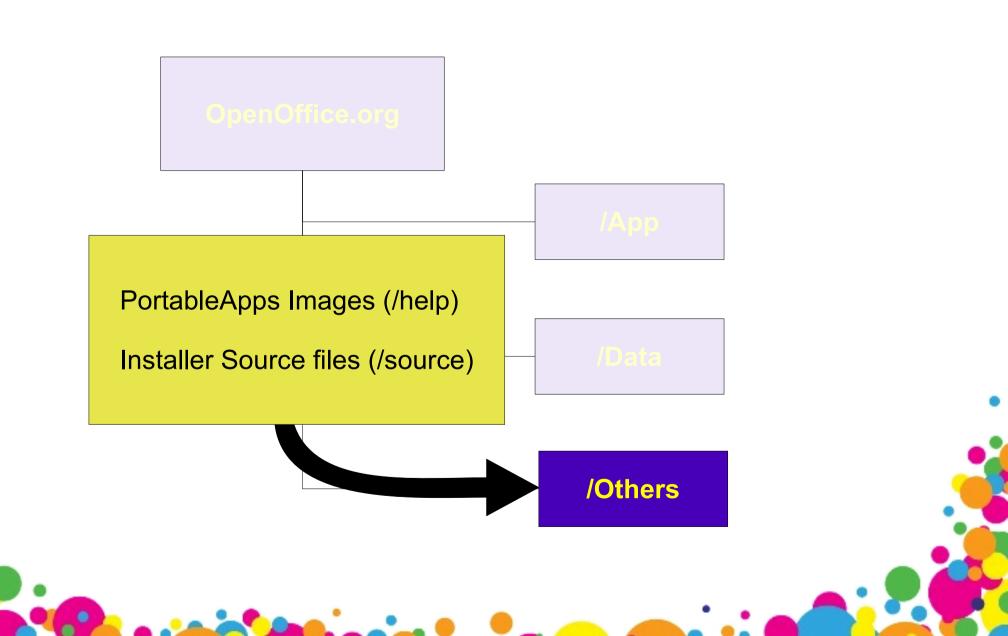

## Technical Overview: Modifications

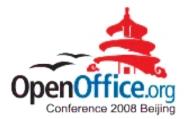

- Friendly Launcher (created with NSIS)
  - OpenOfficePortable.exe
- Mini Launcher for every Application
  - OpenOfficeWriterPortable.exe etc.
- Customized OpenOffice.org Installation complete without:
  - Explorer extension,
  - ActiveX control,
  - Online update

### Technical Overview: Modifications

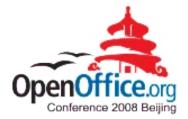

- Compression of all exe- and dll-files with UPX:
  - --best --compress-icons=0 –nrv2e
     --crp-ms=999999 -k
- Compression of all png-files with 7zip to the maximum level
- Recompression of all zip-files with 7zip to the maximum level

#### Technical Overview: Modifications

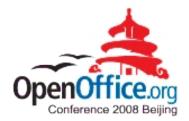

 All done with PortableApps.com App Compactor

| PortableApp           | s.com AppCompactor   Compression Settings 💦 🔲 🕅 🔀                     |
|-----------------------|-----------------------------------------------------------------------|
| æ                     | PortableApps.com AppCompactor 1.0<br>Easily Compress Portable Apps    |
| Application to Co     | onpress: (Don't compress NSIS launchers)                              |
|                       |                                                                       |
| UPX Compress          | ion Method                                                            |
| 💿 NRV2E (Del          | fault) - Good compression, few problems, recommended                  |
| O NRV2D - Go          | od compression, few problems, older version                           |
| O LZMA - Bes          | t compression, more problems with compatibility                       |
| O BRUTE - Tr          | v multiple methods and select the best, very slow, more problems      |
| ODECOMPRE             | SS - Unpack all UPX compressed files (JAR/ZIP compression is ignored) |
| Conner 18             | R and ZIP files (Recommended, may cause issues with some JAR files)   |
|                       | Non Digital Life, Anywhere.                                           |
| and the second second |                                                                       |
|                       | < Back Go > Cancel                                                    |

#### Technical Overview: Compression

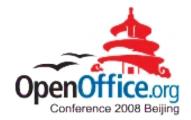

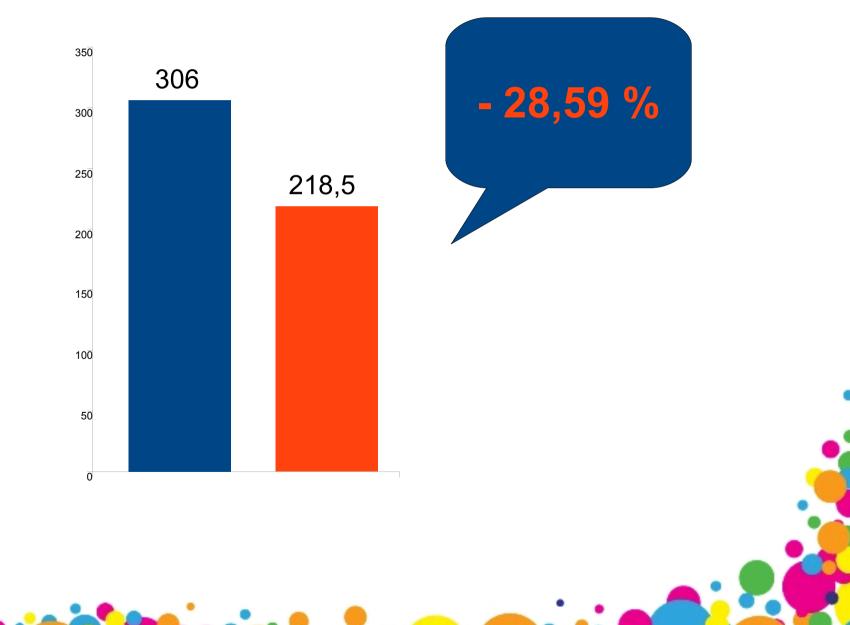

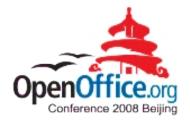

- Modular constructed
  - At the moment: Compilation for every language
    - Planed: multi-language-installer
- Option: with and without Python-Support
- NSIS-Script

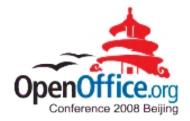

#### We need:

- OpenOffice.org-en-US without language files (core-OOo) and python
- Language files for every language (i.e. en-US, de-DE)
- Python-Files (Option in the installer)
- Image packs

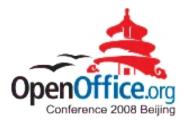

- Selfextracting archiv
- Guides in
   3 steps
   through the installation

| CopenOffice.org Portable | PortableApps.com Installer 🎱 📃 🗙                                                                                                    |
|--------------------------|----------------------------------------------------------------------------------------------------|
|                          | OpenOffice.org Portable                                                                                                    |
| $\sum$                   | This wizard will guide you through the installation of<br>OpenOffice.org Portable.<br>If you are upgrading an existing installation of |
|                          | OpenOffice.org Portable, please close it before proceeding.                                                                            |
|                          | Click Next to continue.                                                                                                    |
|                          |                                                                                                    |
|                          |                                                                                                    |
|                          |                                                                                                    |
|                          |                                                                                                    |
|                          | Next > Cancel                                                                                                    |

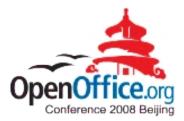

- Select components:
  - Python Support
- Location to save

| Choose Components<br>Choose which features of OpenOffice.org Portable you want to install.                             |
|----------------------------------------------------------------------------------------------------|
|                                                                                                    |
| Check the components you want to install and uncheck the components you don't want to install. Click Next to continue. |
| Additional Python                                                                                                    |
|                                                                                                    |
|                                                                                                    |
| Description                                                                                                    |
| Space required: 230.5MB Position your mouse over a component to see its description.                                   |
| PortableApps.com - Your Digital Life, Anywhere™                                                                        |
| < <u>Back</u> <u>N</u> ext > Cancel                                                                                    |
|                                                                                                    |

# Upgrading

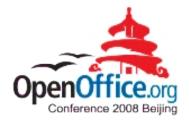

- No On-line Update
- Just Download a new OooPortable
- Save the directory \Data\settings
- Unzip on your portable device
- Copy the saved directory \Data\settings into the new OpenOffice.org Portable

## **Know Issues**

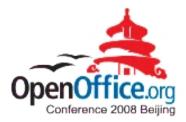

- Trojan/Virus detected (some antivirus applications)
- Long Paths and Odd Characters (OpenOffice.orgPortable)
- In the past also: Java / JavaVM

#### **Know Issues**

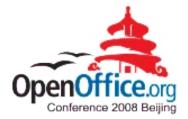

- Performance of the portable Apps depending on:
  - The performance of the host system (especially the USB device and the CPU speed)
  - Quality of the storage medium

#### Benefits

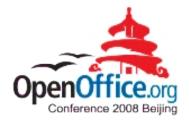

- Your Office in your pocket
- Only Necessary: MS Windows ™ (from 3.0 on minimum MS WindowsXP) and an open USB-Port
- Option: with wine on Unix / Linux
- None of your personal data left behind on guest PC

#### Benefits

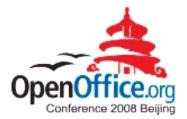

- Your configuration data in your pocket
- Extensions installed
- Reduced disc space
- Marketing: Show Features on customer PC without installation etc.
- Marketing: give a (product-)presentation with no issue about the software environment on the guest PC

#### Benefits

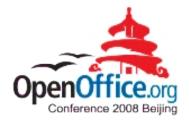

- Migration without risk (first step: OpenOffice.org)
- Nearly every main OpenSource office application is now available in a portable version (i.e. Mozilla Firefox, Thunderbird)

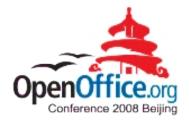

#### Questions?

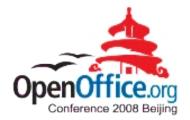

Further Information:

http://portableapps.com/apps/office/openoffice\_portable

in german language:

http://portableapps.com/de/apps/office/openoffice\_portable and http://www.oooportable.org/

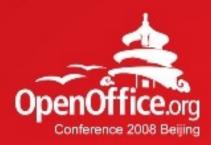

# Thanks!

#### 凝聚全球力量 绽放开源梦想

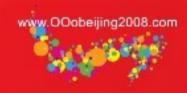